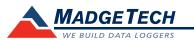

| Part Number                  | SMR101A                                                               |
|------------------------------|-----------------------------------------------------------------------|
| Probe Range                  | 0 to 100% VWC saturation                                              |
| Probe Resolution             | 0.002m³/m³                                                            |
| Probe Accuracy               | $\pm 3\%$ typical, ALL soils                                          |
| Logger Accuracy              | +0.01% FSR                                                            |
| Typical Battery Life         | 10 months typical at a 1 minute reading rate with a 350 $\Omega$ load |
|                              | 2 years typical at a 1 minute reading rate with a 1000 $\Omega$ load  |
| Reading Rate                 | 4Hz up to once every 24 hours                                         |
| Memory                       | 115,200                                                               |
| Required Interface Package   | IFC200                                                                |
| Probe Life Expectancy        | 3-5 years                                                             |
| Logger Operating Environment | -40°C to +80°C (-40°F to +176°F)<br>0%RH to 95%RH non-condensing      |
| Probe Operating Environment  | -20°C to +50°C (-4°F to +122°F), 0%RH-100%RH                          |
| Logger Dimensions            | 1.4" x 2.5" x 0.6"<br>(36mm x 64mm x 16mm)                            |
| Probe Dimensions             | 2.1" x 0.6" x 0.06"<br>(55mm x 15mm x 1.5mm)                          |
| Cable Length                 | 16' (5m) (Tinned, Wire Leads)                                         |
| Approvals                    | -                                                                     |

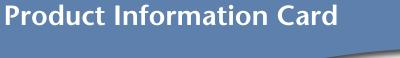

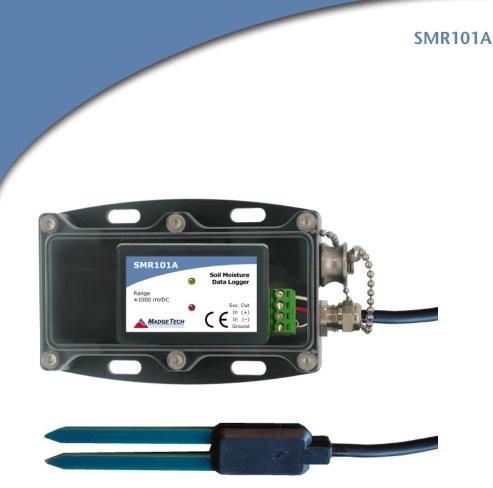

## **Battery Warning**

WARNING: FIRE, EXPLOSION, AND SEVERE BURN HAZARD. DO NOT SHORT CIRCUIT, CHARGE, FORCE OVER DISCHARGE, DISASSEMBLE, CRUSH, PENETRATE OR INCINERATE. BATTERY MAY LEAK OR EXPLODE IF HEATED ABOVE 80°C (176°F).

> Specifications subject to change. See MadgeTech's terms and conditions at www.madgetech.com

SMR101A Soil Moisture Recorder with EC-5 probe

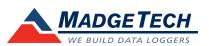

To view the full MadgeTech product line, visit our website at www.madgetech.com.

MadgeTech, Inc. PO Box 50 • Warner, NH 03278 Phone 603.456.2011 • Fax 603.456.2012 www.madgetech.com • info@madgetech.com

DOC-1247035-00 REV 1 2012.03.06

## **Product Notes**

The SMR101A measures Volumetric Water Content (VWC) over a range of 0 to 100%. The system can be used in for most soil types as well as soil-less media with minimal salinity and textural effects.

## **EC Probe Soil Insertion**

Refer to the "ECHO Probe Insertion Guide" application note on the MadgeTech website for instructions on how to insert the probe into the soil.

## **Calibrating Soil Moisture Probes**

Refer to the "Calibrating ECH20 Soil Moisture Probes" application note on the MadgeTech website for information on how to calibrate the probe.

## **Additional Information**

The following application notes can be downloaded from the website:

- Response of the ECH20 Soil Moisture Probe to variation in the water content, soil type, and solution electrical conductivity.
- Measuring water content in organic soils using ECH20 probe.

### LEDs

- Green LED: every 10 seconds to indicate logging and 15 seconds to indicate delay start mode.
- Red LED: every 10 seconds to indicate low battery and/or memory and 1 seconds to indicate an alarm condition.

### Multiple Start/Stop Mode Activation

To start device: Press and hold the pushbutton for 5 seconds, the green LED will flash during this time. The device has started logging.

To stop the device: Press and hold the pushbutton for 5 seconds, the red LED will flash during this time. The device has stopped logging.

#### **Engineering Units Quick Reference**

| Unit<br>Description | Unit Label | Offset  | Gain    |
|---------------------|------------|---------|---------|
| VWC                 | %          | -0.0004 | 0.119   |
| VWC                 | m3/m3      | -0.0004 | 0.00119 |

# **Device Maintenance**

## **Battery Replacement**

Materials:

Small Phillips Head Screwdriver

### 3/32" HEX Driver

## Replacement Battery (LTC-7PN)

- Remove the Data Logger from the Waterbox using the Allen Key.
- Puncture the center of the back label with the screw driver and unscrew the enclosure.
- Remove the battery by pulling it perpendicular to the circuit board.
- Insert the new battery into the terminals and then screw the enclosure back together.

Note: Be sure not to over tighten the screws or strip the threads.

### Recalibration

The SMR101A system is based on strain measurement in mVs. The device is calibrated at 0 volts and 900-1000mV. If a more accurate calibration is desired, refer to the Calibrating ECH2O Soil Moisture Probes application note on the MadgeTech website.

### Pricing:

| \$40.00                       |  |
|-------------------------------|--|
|                               |  |
| \$15.00 per parameter/channel |  |
| \$15.00 per point             |  |
|                               |  |

Prices and specifications subject to change. See MadgeTech's terms and conditions at www.madgetech.com To send the devices back, visit www.madgetech.com, select Services then RMA Process.

## **Installation Guide**

### Installing the Interface cable

- IFC200
- Insert the device into a USB port. The drivers will install automatically.

#### Installing the software

Insert the Software CD in the CD-ROM Drive. If the autorun does not appear, locate the drive on the computer and double click on Autorun.exe. Follow the onscreen instructions.

### Connecting the data logger

- Once the software is installed and running, plug the interface cable into the data logger.
- Click the Communication Menu, then Auto Configure Port.
- After a moment, a box will appear stating a device has been found.
- Click OK. The Device Status box will appear. Click OK.
- At this point, communications have been configured for your logger. These settings can be found under the **Communication Menu**.

Note: For additional installation instructions refer to your "Data Logger & Software Operating Manual".

# **Device Operation**

### Starting the data logger

- Click Device Menu then Start Device.
- Choose the desired start method.
- Choose the start parameters by selecting a Reading Rate suitable for your application.
- Enter in any other desired parameters and click Start.
- A box will appear stating the data logger has been started. Click OK.
- Disconnect the data logger from the interface cable and place it in the environment to measure.

Note: The device will stop recording data when the end of memory is reached or the device is stopped. At this point the device cannot be restarted until it has been re-armed by the computer.

## Downloading data from a data logger

- Connect the data logger to the interface cable.
- Click the Device Menu then Read Device Data. This will offload all recorded data.